## Virtualno ozadje – kaj je in kako ga nastaviti?

Virtualno ozadie (ang. *virtual background*) je ozadie v sliki ali videu, ki se pojavlja kot kulisa za vami med videoklicem. Čeprav se javljate iz domače dnevne sobe, lahko s pomočjo virtualnega ozadja prikažete profesionalno ozadje za seboj. Virtualno ozadje uporabimo takrat, kadar želimo zakriti, kaj se dejansko nahaja za nami ali pa če si samo želimo malce popestriti videoklic.

Odprite Zoom in obiščite razdelek z nastavitvami. Do nastavitev dostopate tako, da 1) kliknete prikazano sliko v desnem zgornjem kotu. Po kliku se vam odpre stranski meni, s katerega izberete 2) Settings.

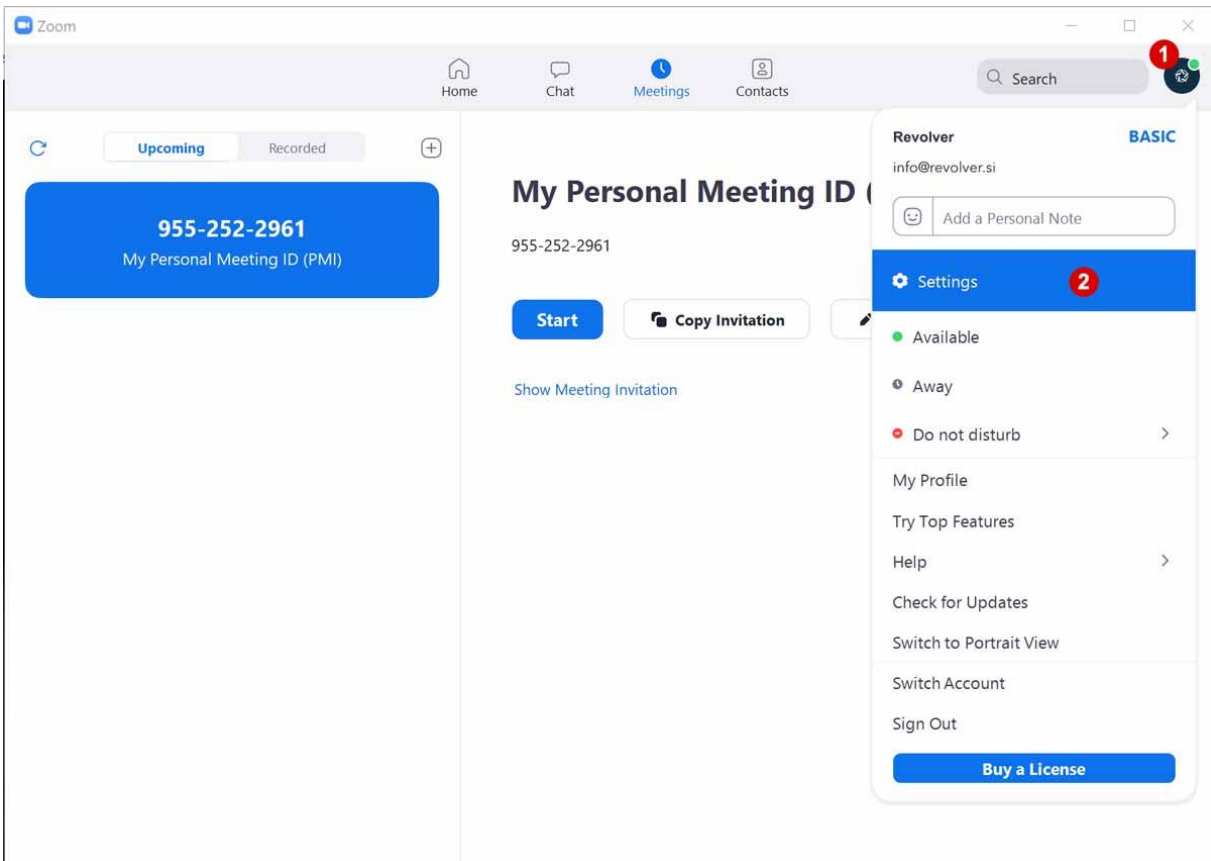

Virtualno ozadje nastavimo tako, da obiščemo nastavitve programa Zoom.

Odprejo se vam nastavitve. Iz levega menija izberete 3) Virtual Background. V desnem delu se vam odprejo možnosti nastavitev. Program samodejno zažene vašo spletno kamero, zato vidite 4) predogled svojega videa. Za dodajanje novega virtualnega ozadja 5) kliknemo »+« in izberemo možnost 6) Add image. V kolikor bi želeli dodati video, pa izberemo možnost Add Video.

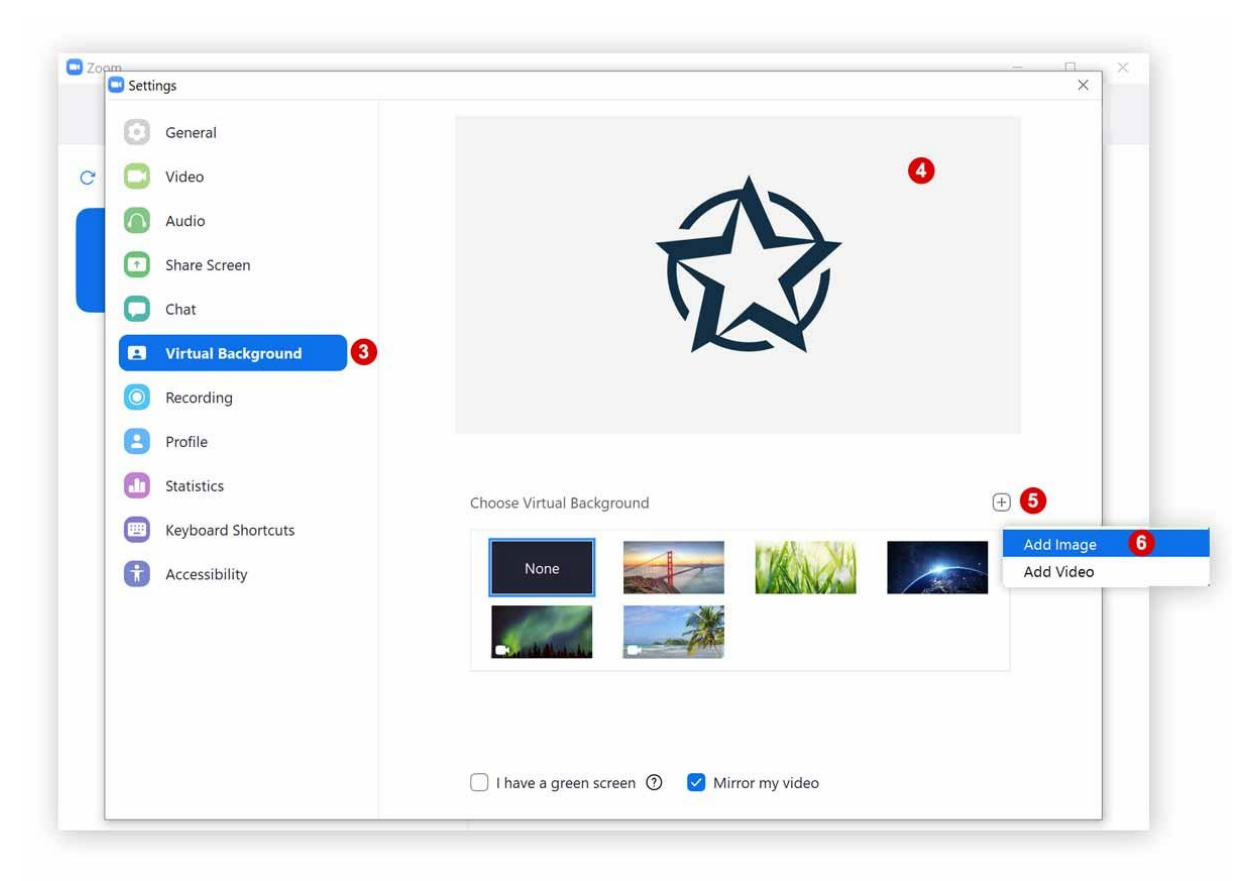

Zoom ima svojo knjižnico virtualnih ozadij med katerimi lahko izbiramo

Iz računalnika izberemo želeno fotografijo ali video. Preden ga boste lahko uporabili, vas bo program Zoom opozoril na to, da morate omogočiti virtualna ozadja s prenosom dodatka za virtualna ozadja. Na opozorilu kliknemo gumb 7) Download in počakamo na prenos.

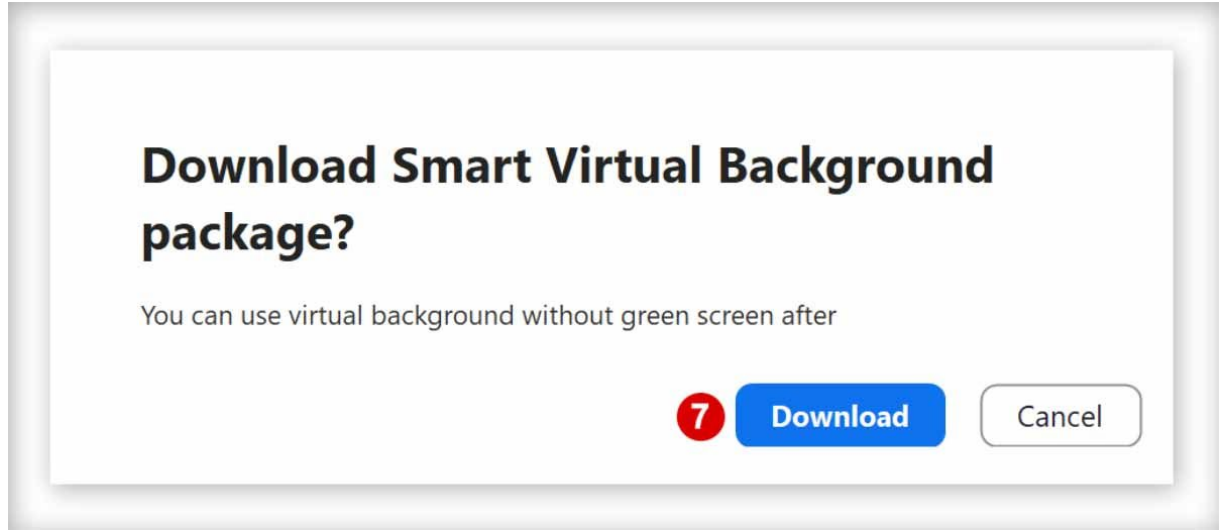

Pred začetkom uporabe virtualnega ozadja, moramo prenesti dodatek zanj.

## Več možnosti virtualnega ozadja

Po uspešno zaključenem prenosu boste v knjižnici virtualnih ozadji videli tudi svoja ozadja in dodajali nova. Za uporabo virtualnega ozadja kliknete na 8) želeno ozadje. Zoom vam ponuja še dve dodatni možnosti. V kolikor uporabljate zeleno kuliso (t.i. green screen), lahko omogočite možnost 9) I have a green screen, s čimer bo program prikazal virtualno ozadje na prevladujoči barvi vaše kulise. Dodatno pa lahko v videoklicu uporabite tudi zrcalno sliko tako, da obkljukate možnost 10) Mirror my video.

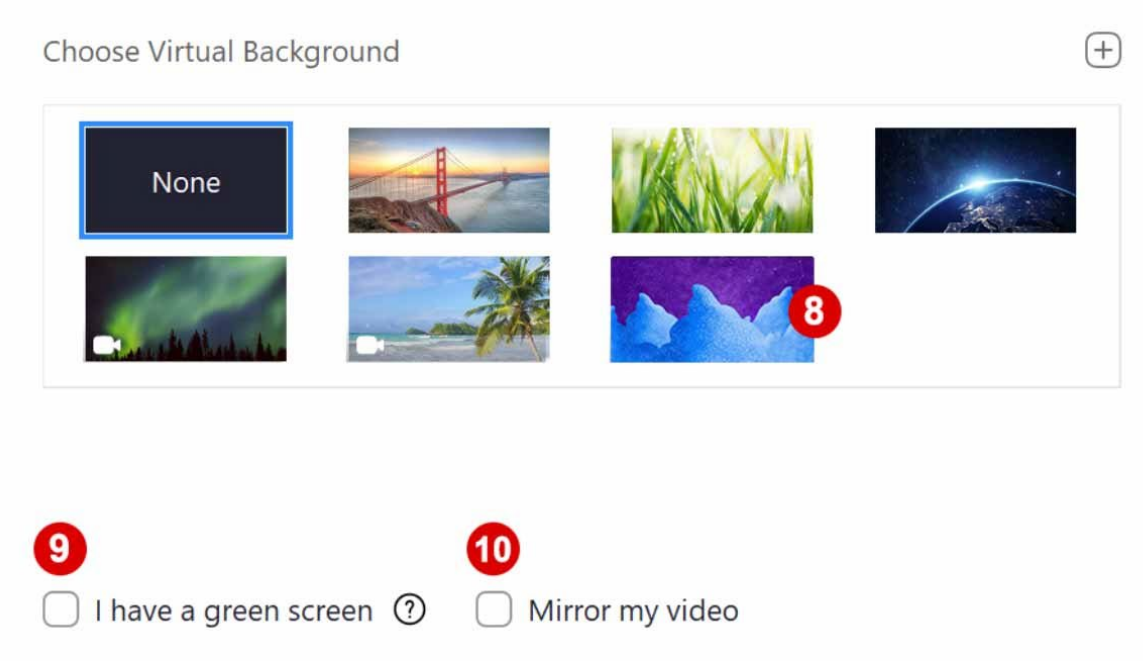

Virtualno ozadje ima tudi dve dodatni možnosti